## How to Use the Fillable Form Using a PC

- 1. Click on the form and you will see this screen or a similar one:
- 3. If you are unable to download and use the form, check to see whether you Have Adobe Acrobat Reader installed on your computer. If not, follow the installation instruction on the "Adobe Instructions" document.

2. Click here\* to download it to your computer. Save it to your desktop as, "SAM Fillable Comment Form"

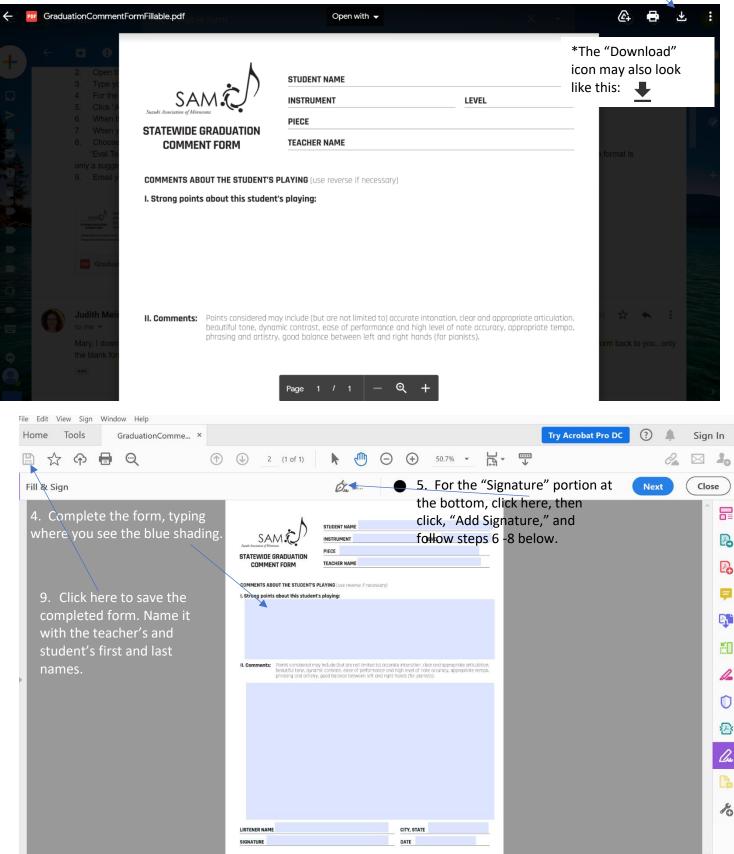

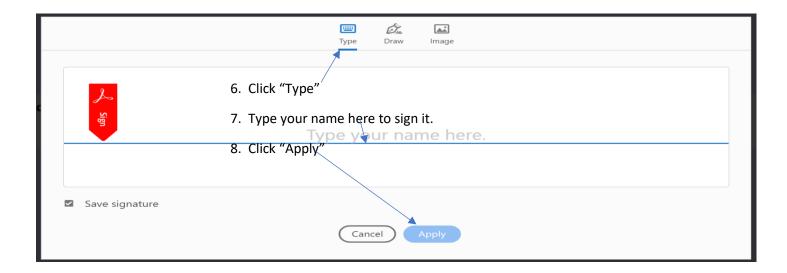